### LAMPIRAN A

### Desain Awal Sistem

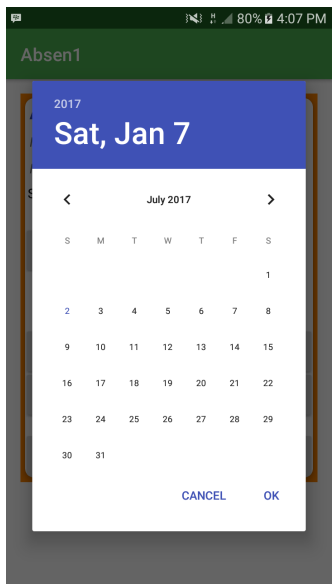

Gambar 1.1: *Mock Up* Halaman Pilih Mata Kuliah Absensi 2

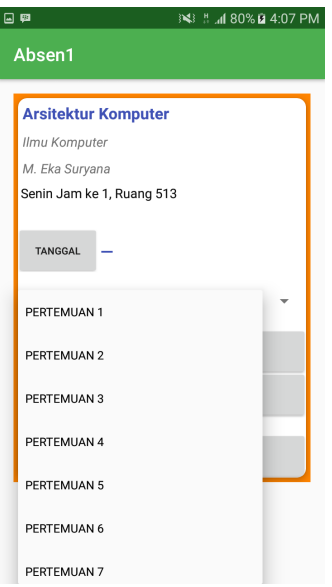

Gambar 1.2: *Mock Up* Halaman Pilih Mata Kuliah Absensi 3

| ø |             |             |           |       |       |
|---|-------------|-------------|-----------|-------|-------|
|   |             |             |           |       |       |
|   | Mata Kuliah |             |           |       |       |
|   | Prodi       |             |           |       |       |
|   | Dosen       |             |           |       |       |
|   |             |             |           |       |       |
|   | IV          | v           | <b>VI</b> | VII   | VIII  |
|   | 08.11       | 08.11       | 08.11     | 08.11 | 08.11 |
|   | 08.11       | 08.11       | 08.11     | 08.11 | 08.11 |
|   | 08.11       | 08.11       | 08.11     | 08.11 | 08.11 |
|   | 08.11       | 08.11       | 08.11     | 08.11 | 08.11 |
|   | 08.11       | 08.11       | 08.11     | 08.11 | 08.11 |
|   | 08.11       |             | 08.11     | 08.11 | 08.11 |
|   | 08.11       |             | 08.11     | 08.11 | 08.11 |
|   | 08.11       | 08.11       | 08.11     | 08.11 | 08.11 |
|   | 08.11       | 08.11       | 08.11     | 08.11 | 08.11 |
|   |             | 08.11 08.11 | 08.11     | 08.11 | 08.11 |
|   |             |             | . .       |       |       |

Gambar 1.3: *Mock Up* Halaman Lihat Absen 2

| 日申                   |             |       |       |       | 常 .il 33% 自 3:49 PM |
|----------------------|-------------|-------|-------|-------|---------------------|
|                      |             |       |       |       |                     |
|                      | Mata Kuliah |       |       |       |                     |
|                      | Prodi       |       |       |       |                     |
|                      | Dosen       |       |       |       |                     |
| ä,                   | Ghin        | 08.35 | 09.32 | 08.56 | 08.11               |
| à.                   | Dian        | 08.35 | 09.32 | 08.56 | 08.11               |
| ä.                   | Dian        | 08.35 | 09.32 | 08.56 | 08.11               |
| $\ddot{\phantom{a}}$ | Dian        | 08.35 | 09.32 | 08.56 | 08.11               |
| $\ddot{\phantom{a}}$ | Dian        | 08.35 | 09.32 | 08.56 | 08.11               |
| $\ddot{\phantom{a}}$ | Dian        | 08.35 | 09.32 | 08.56 | 08.11               |
| ä.                   | Dian        | 08.35 | 09.32 | 08.56 | 08.11               |
| ä,                   | Dian        | 08.35 | 09.32 | 08.56 | 08.11               |
| ä,                   | Dian        | 08.35 | 09.32 | 08.56 | 08.11               |
| $\sim$               | Dian        | 08.35 | 09.32 | 08.56 | 08.11               |
|                      | Dian        | 08.35 | 09.32 | 08.56 | 08.11               |
|                      | COU         | 12    | 12    | 12    | 10                  |

Gambar 1.4: *Mock Up* Halaman Lihat Absen 3

### LAMPIRAN B

# Implementasi Desain

| $\blacksquare$        | $\equiv$                    |                                   |                        |                      |                 |                                                                 |
|-----------------------|-----------------------------|-----------------------------------|------------------------|----------------------|-----------------|-----------------------------------------------------------------|
| MAIN NAVIGATION       | Welcome back                |                                   |                        |                      |                 |                                                                 |
| # Input Jadwal        |                             |                                   |                        |                      |                 |                                                                 |
| <b>E</b> Lihat Jadwal | <b>Bagi Kelas</b><br>×      |                                   |                        |                      | Search:         |                                                                 |
| <b>Cogram Studi</b>   | ٨<br><b>No</b>              | Noreg                             | Nama Mahasiswa<br>÷    | <b>Program Studi</b> | <b>Angkatan</b> | Aksi                                                            |
| # Mata Kuliah         | $\mathbf{1}$                | 1333                              | sib                    | Pend Mat             | 2010            | Hapus                                                           |
| <b>Conservation</b>   | $\overline{2}$              | 3145136212                        | Anantassa Fitri Andini | Ilmu Komputer        | 2013            | Hapus                                                           |
|                       | $\overline{\mathbf{3}}$     | 123456                            | <b>AYOOO</b>           | Pendidikan Mtk       | 2013            | Hapus                                                           |
|                       | Showing 1 to 3 of 3 entries |                                   |                        |                      |                 | $\leftarrow$ Previous<br>$Next \rightarrow$<br>$\,$ 1           |
|                       |                             |                                   |                        |                      |                 |                                                                 |
|                       |                             |                                   |                        |                      |                 |                                                                 |
|                       |                             |                                   |                        |                      |                 |                                                                 |
|                       |                             |                                   |                        |                      |                 |                                                                 |
|                       |                             |                                   |                        |                      |                 |                                                                 |
|                       |                             | C Anantassa. All rights reserved. |                        |                      |                 | Halaman ini dimuat dalam 0.1716 detik, Penggunaan memory 1.71MB |

Gambar 2.1: Daftar Mahasiswa Setiap Kelas

| $\blacksquare$         | $\equiv$                          |   |                      |                       |                                                                 |                                      |
|------------------------|-----------------------------------|---|----------------------|-----------------------|-----------------------------------------------------------------|--------------------------------------|
| MAIN NAVIGATION        | Welcome back                      |   |                      |                       |                                                                 |                                      |
| # Input Jadwal         |                                   |   |                      |                       |                                                                 |                                      |
| <b>St</b> Lihat Jadwal | $+$ Add<br>Search:                |   |                      |                       |                                                                 |                                      |
| <b>#</b> Program Studi | No<br><sup>4</sup> Kode Prodi     | ÷ | <b>Nama Prodi</b>    | $\frac{1}{2}$<br>Aksi |                                                                 |                                      |
| <b>St</b> Mata Kuliah  | 3145<br>$\mathbf{1}$              |   | <b>Ilmu Komputer</b> | Edit                  | Hapus                                                           |                                      |
| <b>SE</b> Dosen        | Showing 1 to 1 of 1 entries       |   |                      |                       | $\leftarrow$ Previous                                           | $Next \rightarrow$<br>$\,$ $\,$ $\,$ |
|                        |                                   |   |                      |                       |                                                                 |                                      |
|                        | C Anantassa. All rights reserved. |   |                      |                       | Halaman ini dimuat dalam 0.1092 detik, Penggunaan memory 1.69MB |                                      |

Gambar 2.2: Master Data Prodi

| $\overline{\mathbf{E}}$                                         | $\equiv$                    |                                   |                              |                             |                                                                |                                    |
|-----------------------------------------------------------------|-----------------------------|-----------------------------------|------------------------------|-----------------------------|----------------------------------------------------------------|------------------------------------|
| MAIN NAVIGATION                                                 | <b>Welcome back</b>         |                                   |                              |                             |                                                                |                                    |
| <b>会</b> Input Jadwal                                           |                             |                                   |                              |                             |                                                                |                                    |
| <b>ま</b> Lihat Jadwal                                           | $+$ Add                     |                                   |                              |                             | Search:                                                        |                                    |
| <b>₽</b> Program Studi                                          | A.<br>No                    | <b>Kode Seksi</b>                 | <b>Kode Mata Kuliah</b><br>÷ | <b>Mata Kuliah</b><br>$\pm$ | $\hat{\nabla}$<br>Aksi                                         | ÷                                  |
| & Mata Kuliah                                                   | $\overline{1}$              | 3909                              | 31454043                     | <b>Neural Network</b>       | Edit<br>Hapus                                                  |                                    |
| <b>St</b> Dosen                                                 | $\overline{2}$              | 0002                              | 123456                       | Arsitektur Komputer         | Edit<br>Hapus                                                  |                                    |
|                                                                 | Showing 1 to 2 of 2 entries |                                   |                              |                             | $\leftarrow$ Previous                                          | $\mathbf{1}$<br>$Next \rightarrow$ |
|                                                                 |                             |                                   |                              |                             |                                                                |                                    |
|                                                                 |                             |                                   |                              |                             |                                                                |                                    |
|                                                                 |                             |                                   |                              |                             |                                                                |                                    |
|                                                                 |                             |                                   |                              |                             |                                                                |                                    |
|                                                                 |                             |                                   |                              |                             |                                                                |                                    |
|                                                                 |                             |                                   |                              |                             |                                                                |                                    |
| In additional Commercial and Commercial Official Constanting DR |                             | C Anantassa. All rights reserved. |                              |                             | Halaman ini dimuat dalam 0.0624 detik, Penggunaan memory 1.7MB |                                    |

Gambar 2.3: Master Data Mata Kuliah

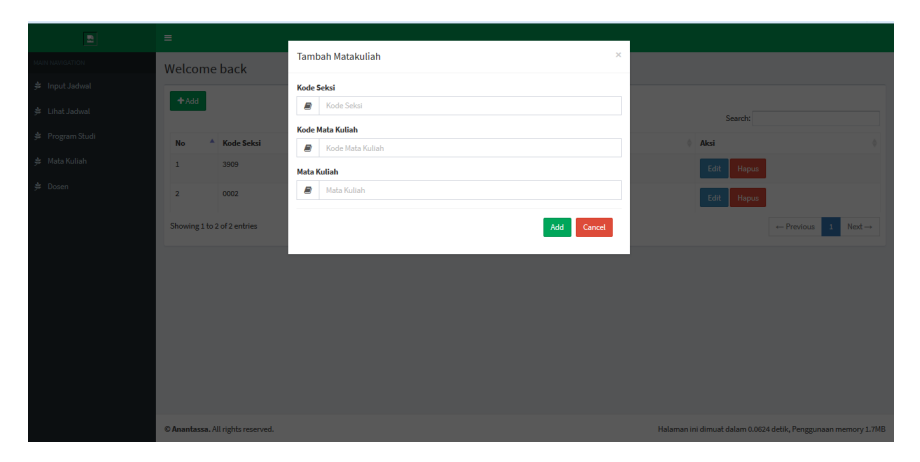

Gambar 2.4: Fitur Tambah Data pada Master Data Mata Kuliah

| E                      | $\equiv$                          |                         |                   |               |                                                                |  |
|------------------------|-----------------------------------|-------------------------|-------------------|---------------|----------------------------------------------------------------|--|
| MAIN NAVIGATION        | Welcome back                      |                         |                   |               |                                                                |  |
| $#$ Input Jadwal       | $+$ Add                           |                         |                   |               |                                                                |  |
| 歩 Lihat Jadwal         |                                   |                         |                   |               | Search:                                                        |  |
| <b>#</b> Program Studi | No                                | <sup>4</sup> Kode Dosen | <b>Nama Dosen</b> | $#$ Aksi      |                                                                |  |
| <b>St</b> Mata Kuliah  | $\mathbf{1}$                      | 1446                    | Ibnu Hadi, M.Si   | Edit<br>Hapus |                                                                |  |
| <b>St</b> Dosen        | $\overline{2}$                    | 1400                    | Med Irzal, S.Kom  | Edit Hapus    |                                                                |  |
|                        | Showing 1 to 2 of 2 entries       |                         |                   |               | $\leftarrow$ Previous 1 Next $\rightarrow$                     |  |
|                        |                                   |                         |                   |               |                                                                |  |
|                        |                                   |                         |                   |               |                                                                |  |
|                        |                                   |                         |                   |               |                                                                |  |
|                        |                                   |                         |                   |               |                                                                |  |
|                        |                                   |                         |                   |               |                                                                |  |
|                        |                                   |                         |                   |               |                                                                |  |
|                        | © Anantassa. All rights reserved. |                         |                   |               | Halaman ini dimuat dalam 0.1248 detik, Penggunaan memory 1.7MB |  |

Gambar 2.5: Master Data Dosen

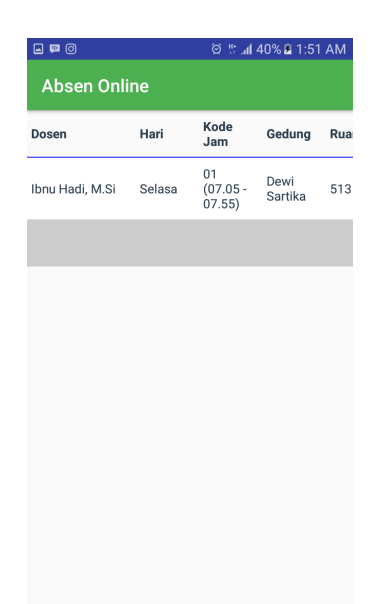

Gambar 2.6: Layout Lihat Jadwal

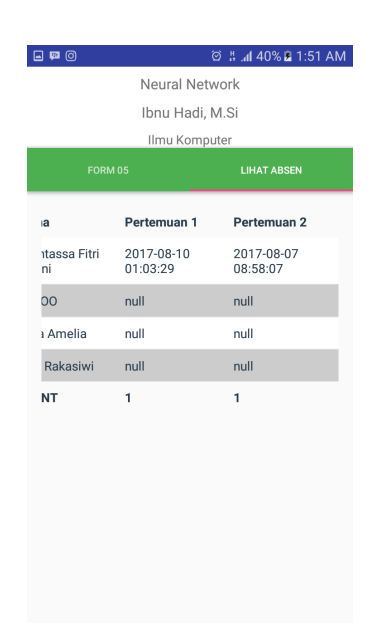

Gambar 2.7: Layout Lihat Absen

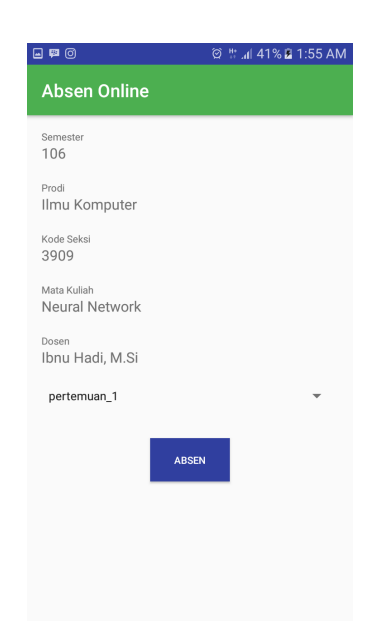

Gambar 2.8: Layout Kontrol Absensi

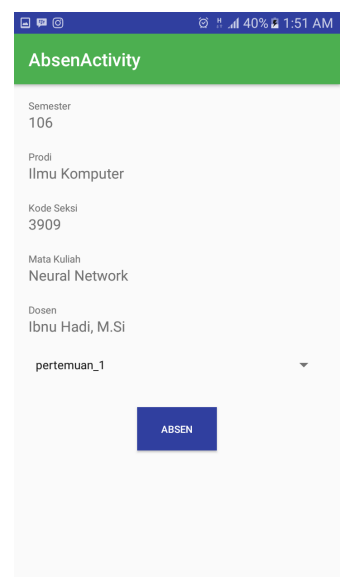

Gambar 2.9: Layout Proses Absensi

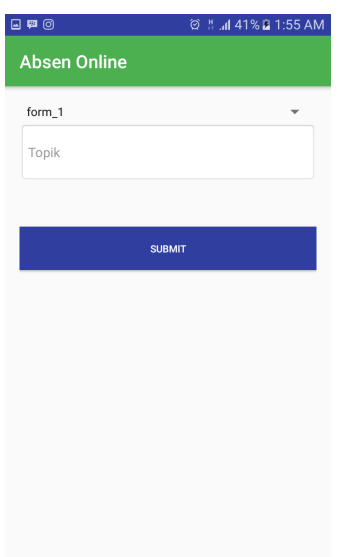

Gambar 2.10: Layout Input Form 05

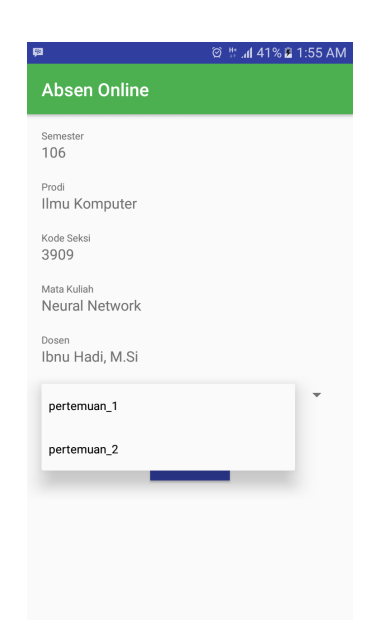

Gambar 2.11: Layout Input Form 05 2

## LAMPIRAN C

# Implementasi PHPExcel

| function cetak()                                                                                                    |
|----------------------------------------------------------------------------------------------------|
| $$query = $this->db->query("SELECT * FROM input_jadwal")->result();$                                                                                                    |
| if(!\$query)<br>return false;                                                                                                    |
| \$this->load->library("PHPExcel");                                                                                                    |
| $\texttt{SobjPHPEXcell} = \text{new PHPEXcell}$<br>\$objPHPExcel->getProperties()->setTitle("export")->setDescription("none");                                                                                                    |
| \$objPHPExcel->setActiveSheetIndex(0);                                                                                                    |
| 'Id Jadwal');<br>\$objPHPExcel->getActiveSheet()->setCellValue('A1',<br>\$objPHPExcel->getActiveSheet()->setCellValue('B1',<br>'Semester');<br>\$objPHPExcel->getActiveSheet()->setCellValue('C1',<br>'Kode Prodi');<br>\$objPHPExcel->getActiveSheet()->setCellValue('D1',<br>'Nama Prodi');<br>\$objPHPExcel->getActiveSheet()->setCellValue('E1',<br>'Kode Seksi');<br>\$objPHPExcel->getActiveSheet()->setCellValue('F1',<br>'Kode Mata Kuliah');<br>\$objPHPExcel->getActiveSheet()->setCellValue('G1',<br>'Mata Kuliah');<br>\$objPHPExcel->getActiveSheet()->setCellValue('H1',<br>'Kode Dosen 1');<br>\$objPHPExcel->getActiveSheet()->setCellValue('I1',<br>'Nama Dosen 1');<br>\$objPHPExcel->getActiveSheet()->setCellValue('J1',<br>'Kode Dosen 2');<br>\$objPHPExcel->getActiveSheet()->setCellValue('K1',<br>'Nama Dosen 2');<br>\$objPHPExcel->getActiveSheet()->setCellValue('L1',<br>'SKS');<br>\$objPHPExcel->getActiveSheet()->setCellValue('M1',<br>'Hari');<br>\$objPHPExcel->getActiveSheet()->setCellValue('N1',<br>'Kode Jam'); |
| \$objPHPExcel->getActiveSheet()->setCellValue('01',<br>'Gedung');<br>\$objPHPExcel->getActiveSheet()->setCellValue('P1',<br>'Ruang');                                                                                                    |
| \$objPHPExcel->getActiveSheet()->setCellValue('01',<br>'Kapasitas');<br>\$objPHPExcel->getActiveSheet()->setCellValue('R1',<br>'Angkatan');<br>\$objPHPExcel->getActiveSheet()->setCellValue('S1',<br>'Kelas');<br>\$objPHPExcel->getActiveSheet()->setCellValue('T1',<br>'Jenjang');                                                                                                    |
|                                                                                                    |

Gambar 3.1: Implementasi PHPExcel untuk Ekspor Data

### LAMPIRAN D

#### Sampel API Buatan Peneliti Bagian Controller

```
class Absen_android extends CI_Controller {
public function __construct() {
parent::__construct();
$this->load->model('Admin_model');
$this->load->model('Absen_model');
}
function get_jadwal(){
$query = $this->Absen_model->get_jadwal();
$response = array();
$cek = $query;
if($cek > 0){
$response["input_jadwal"] = array();
foreach ($query as $row) {
\text{Sdata} = \text{array}();
$data["id_jadwal"] = $row["id_jadwal"];
$data["semester"] = $row["semester"];
$data["nama_prodi"] = $row["nama_prodi"];
$data["kode_seksi"] = $row["kode_seksi"];
$data["matkul"] = $row["matkul"];
$data["nama_dosen1"] = $row["nama_dosen1"];
$data["hari"] = $row["hari"];
$data["kode_jam"] = $row["kode_jam"];
$data["ruang"] = $row["ruang"];
$data["gedung"] = $row["gedung"];
array_push($response["input_jadwal"], $data);
}
$response["success"] = 1;
$response["message"] = "Daftar Jadwal";
```

```
echo json_encode($response);
} else {
$response["success"] = 0;
$response["message"] = "Daftar Jadwal tidak ditemukan";
echo json_encode($response);
}
}
function get_list_form05(){
if($this->input->post('id_jadwal')){
$id_jadwal=$this->input->post('id_jadwal');
}
$query = $this->Absen_model->get_form05($id_jadwal);
$response = array();
$cek = $query;
if(brace > 0){
$response['form05"] = array();
foreach ($query as $row) {
\text{Sdata} = \text{array}();$data["id_jadwal"] = $row["id_jadwal"];
$data["id_form"] = $row["id_form"];
$data["form_1"] = $row["form_1"];
$data['form_2"] = $row['form_2"]$data["form_3"] = $row["form_3"];
$data["form_4"] = $row["form_4"];
array_push($response["form05"], $data);
}
$response["success"] = 1;
$response["message"] = "Daftar Form 05";
$response = array();
\text{Scek} = \text{Squery}if($cek > 0){
$response["jadwal_mhs"] = array();
foreach ($query as $row) {
```

```
\text{6data} = \text{array}();
$data["id_jadwal"] = $row["id_jadwal"];
$data["id_mahasiswa"] = $row["id_mahasiswa"];
$data["noreg"] = $row["noreg"];
$data["nama"] = $row["nama"];
$data["pertemuan_1"] = $row["pertemuan_1"];
$data["pertemuan_2"] = $row["pertemuan_2"];
array_push($response["jadwal_mhs"], $data);
}
$response["success"] = 1;
$response["message"] = "Daftar Jadwal";
echo json_encode($response);
} else {
$response["success"] = 0;
$response["message"] = "Daftar Jadwal tidak ditemukan";
echo json_encode($response);
}
echo json_encode($response);
} else {
$response["success"] = 0;
$response["message"] = "Daftar Form 05 tidak ditemukan";
echo json_encode($response);
}
}
```
### LAMPIRAN E

### Sampel API Buatan Peneliti Bagian Model

```
class Absen_model extends CI_Model {
function __construct(){
parent::__construct();
$this->load->database();
}
function get_jadwal(){
$obj = $this->db->select('*'')$->get('input_jadwal');
return $obj->result_array();
}
function jadwal_kelas($id_jadwal){
$obj = $this->db->select(' *')$->join('data_kelas', 'data_kelas.id_mahasiswa = mahasiswa.id_mahasiswa')
->where('id_jadwal', $id_jadwal)
->get('mahasiswa');
return $obj->result_array();
}
function get_form05($id_jadwal){
$obj = $this->db->select('*'')$->where('id_jadwal', $id_jadwal)
->get('form05');
return $obj->result_array();
}
```
function get\_mahasiswa(\$id\_jadwal){

```
$query = $this->db->select('*')
->from('data_kelas')
->join('mahasiswa', 'mahasiswa.id_mahasiswa = data_kelas.id_mahasiswa')
->where('id_jadwal', $id_jadwal)
->get();
return $query->result_array();
```
}

# LAMPIRAN F

# *User Requirement* Mahasiswa

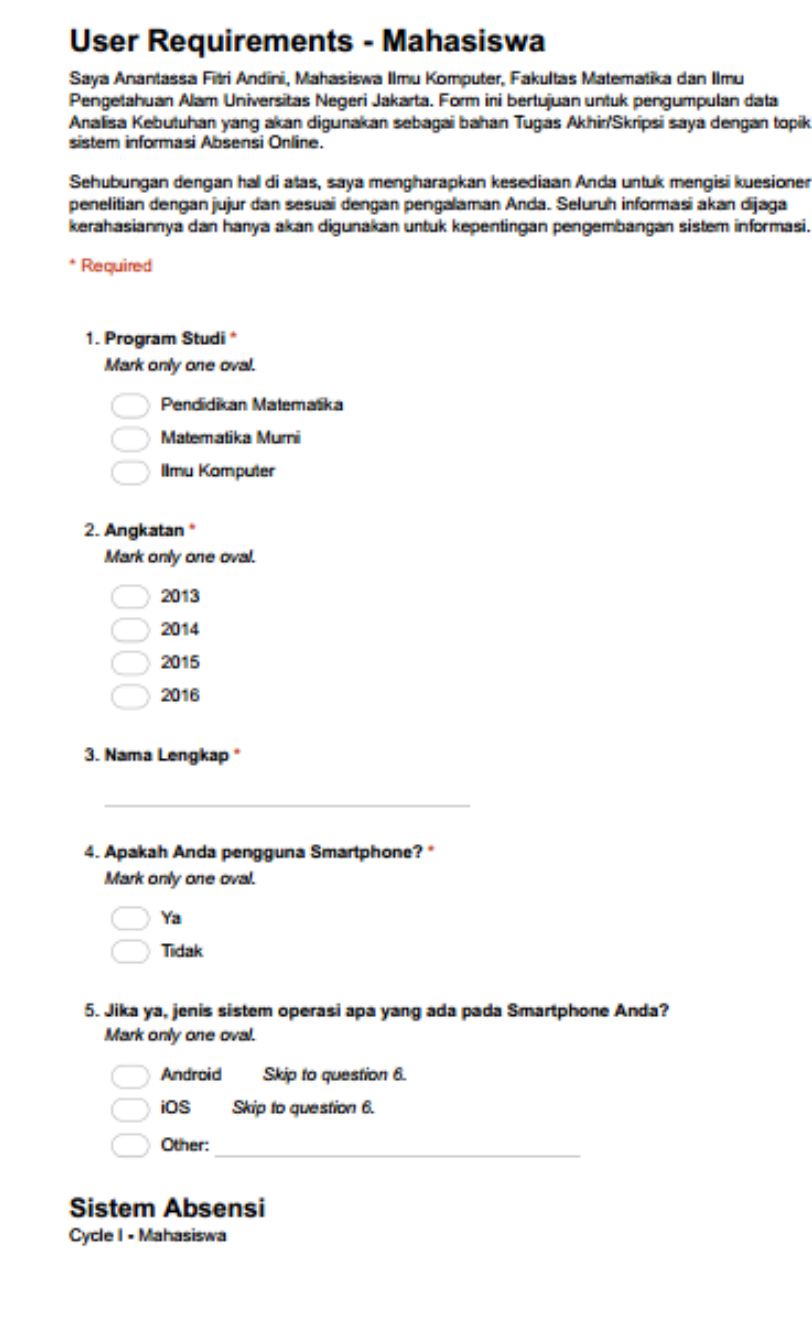

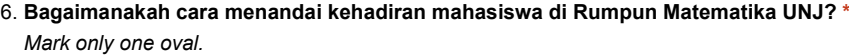

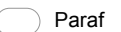

Scan ID Card

Mesin Biometrik (Fingerprint, Eye print dll)

Online

**Kendala apakah yang pernah dialami pada saat proses absensi berlangsung? (boleh** 7. **pilih lebih dari satu) \***

*Check all that apply.*

 $\Box$  Pengambilan dan pengembalian form absen yang kurang efektif

 $\Box$  Pengisian absen yang masih bergilir

Form absen yang dapat hilang atau terbawa П

Proses absensi yang menggunakan banyak kertas ٦

- Other:  $\mathbf{I}$
- **Jika absensi online diterapkan di Rumpun Matematika UNJ, fasilitas apakah yang Anda** 8. **harapkan? (boleh pilih lebih dari satu) \***

*Check all that apply.*

- Pengisian absen yang efektif (tidak perlu bergantian)
- Proses absensi yang efisien (tidak perlu bolak-balik mengambil form)
- Mengurangi penggunaan kertas (paperless)

Other:

Powered by Google Forms

### LAMPIRAN G

# *User Requirement* Dosen

Jser Kequirements - Llosen

nttps://docs.google.com/torms/d/1CQz50p/4y3YCBOOXO8OfLJyK.

### **User Requirements - Dosen**

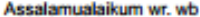

Assaramaalistiin mr. wo<br>Saya Anantassa Fitri Andini, Mahasiswa Ilmu Komputer, Fakultas Matematika dan Ilmu<br>Saya Anantassa Fitri Andini, Mahasiswa Ilmu Komputer, Fakultas Matematika pengumpulan data<br>Analisa Kebutuhan (Cyde

Sehubungan dengan hal di atas, saya mengharapkan kesediaan Anda untuk mengisi kuesioner<br>penelitian dengan jujur dan sesuai dengan pengalaman Anda. Seluruh informasi akan dijaga<br>kerahasiannya dan banya akan digunakan untuk ngan sistem informasi.

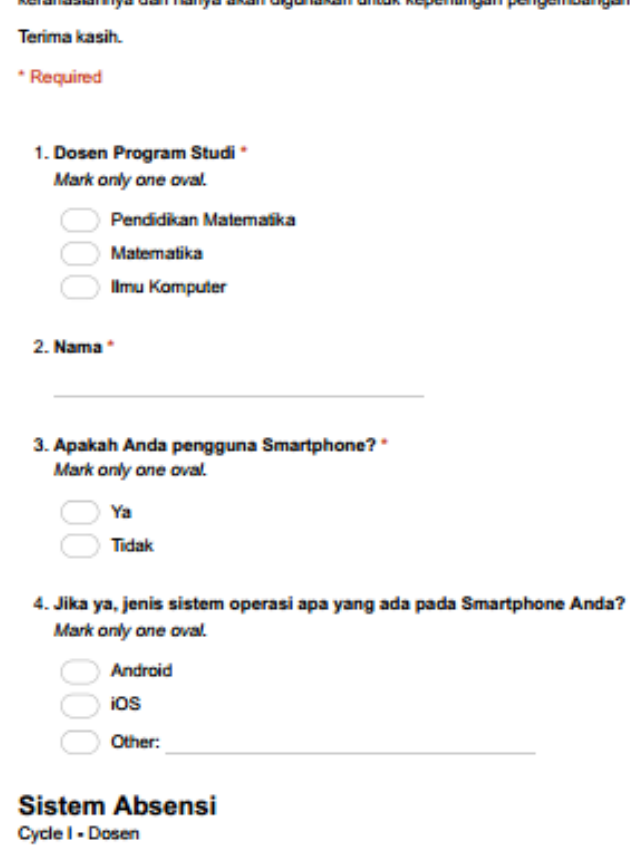

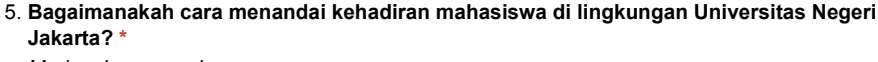

*Mark only one oval.*

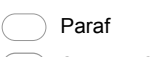

Scan ID Card

Mesin Biometrik (Fingerprint, Eye print dll)

Online

#### **Bagaimanakah Anda memantau proses absensi mahasiswa? \*** 6. *Check all that apply.*

**Memantau melalui Penanggung Jawab kelas** 

Menghitung jumlah mahasiswa yang ada di ruang kelas

Memanggil nama mahasiswa satu persatu П

Other:

### **Apakah ada waktu tertentu Anda memantau absensi mahasiswa?** 7.

*Mark only one oval.*

Ya, setiap selesai perkuliahan

Ya, pada saat UTS dan UAS

Ya, pada akhir semester

Tidak ada waktu tertentu

Other:

Powered by Google Forms

### LAMPIRAN H

#### Petunjuk Penggunaan Simulasi Sistem Admin

- 1. Untuk dapat masuk ke simulasi sistem admin, dibutuhkan akun yang telah didaftarkan manual di basis data
- 2. Fitur login membutuhkan username dan password sebagai salah satu tingkat keamanan sistem
- 3. Setelah berhasil masuk, admin dapat menginput jadwal pada menu Input Jadwal
- 4. Menu Input Jadwal berisikan form input untuk admin membuat daftar jadwal.
- 5. Setelah selesai memasukan input dan memastikan semua data inputan telah benar, tekan tombol submit untuk mengirim data ke basis data.
- 6. Daftar jadwal yang telah diinput dapat dilihat di menu Lihat Jadwal.
- 7. Menu Lihat Jadwal dapat digeser secara horizontal dan vertikal
- 8. Terdapat salah satu kolom berisikan tiga tombol operasi yaitu, Daftar Kelas, Edit dan Hapus
- 9. Operasi daftar kelas dapat membuka halaman dengan daftar mahasiswa dengan jadwal tersebut.
- 10. Operasi edit adalah untuk mengedit data.
- 11. Operasi hapus adalah untuk menghapus data.
- 12. Fitur Bagi Kelas merupakan fitur untuk admin membagi jumlah mahasiswa sesuai nomor registrasi genap dan ganjil jika kelas telah melebihi kapasitas
- 13. Kelas baru akan otomatis dibuka jika admin menggunakan fitu Bagi Kelas.
- 14. Fitur Cetak Excel merupakan fitur untuk mengimport data menjadi bentuk excel.
- 15. Menu Mata Kuliah, Program Studi, Dosen merupakan master data.
- 16. Admin dapat menambah, mengedit dan menghapus pada menu master data.

### LAMPIRAN I

#### Petunjuk Penggunaan Sistem Absensi Online

- 1. Untuk dapat masuk ke sistem absensi online, dibutuhkan akun yang telah didaftarkan manual di basis data
- 2. Fitur login membutuhkan username dan password sebagai salah satu tingkat keamanan sistem
- 3. Setelah berhasil masuk, menu setiap usernya akan berbeda sesuai dengan level user tersebut. (Mahasiswa atau Dosen)
- 4. Untuk user dosen, setelah login dapat melihat daftar jadwal
- 5. Jadwal yang di pilih akan langsung diarahkan ke halaman untuk form 05 dan lihat absen.
- 6. Fitur form 05 menampilkan daftar form 05 yang telah diinput dosen. Dosen dapat menginput form 05 pada tombol di halaman form 05
- 7. Fitur lihat absen menampilkan mahasiswa dan waktu mahasiswa absen setiap pertemuannya. Dosen dapat mengklik salah satu mahasiswa dan akan muncul halaman untuk dosen mengontrol absensi
- 8. Mahasiswa dapat melakukan proses absensi setelah memilih jadwal mana yang akan dientri
- 9. Mahasiswa absen dengan mengklik tombol absen dan sistem otomatis akan membaca tanggal dan waktu saat itu
- 10. Tanggal dan waktu akan dikirim ke basis data dan akan ditampilkan di fitur lihat absen.